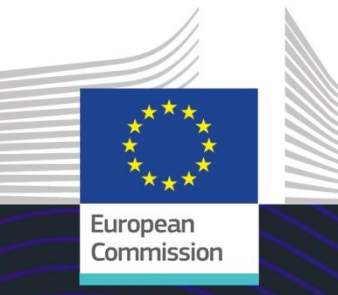

# EU-E-Learning-Modul

# INF-Sonderverfahren: Zollbedienstete

Hauptpunkte des Kurses

Dieser Kurs führt Sie durch die INF-Sonderverfahren, die Funktionen des Systems und die gesetzlichen Bestimmungen.

Am Ende dieses Kurses verstehen Sie die allgemeinen Aspekte des INF und die speziellen Informationen über die INF-Sonderverfahren für Zollbedienstete und Wirtschaftsbeteiligte. Sie können das Konzept der besonderen Verfahren gemäß UZK, insbesondere die aktive und passive Veredelung, einüben.

**Dies ist eine kurze und praktische Zusammenfassung der wichtigsten Modulinformationen:**

# **1. Einführung**

#### **1.1 Zielgruppe und Lernziele**

Dieser Kurs informiert Sie über:

- die Grundprinzipien der Nutzung des INF-Systems;
- die wichtigste Funktionen;
- die Vorteile des neuen Systems;
- wie die Aufgaben von Wirtschaftsbeteiligten oder Zollbediensteten innerhalb des INF-Systems anzuwenden sind.

Während der Fokus dieses Kurses auf der Erläuterung der INF-Systeme (INF-SP und EU-Trader-Portal für INF) und dessen Funktionen liegt, wird zusätzlich eine Zusammenfassung der aktiven und passiven Veredelung sowie der relevanten gesetzlichen Bestimmungen präsentiert.

#### **1.2 Schulungskontext**

Dieser Kurs ist Bestandteil des UZK-E-Learning-Programms der Stufe 3. Weitere Kurse finden Sie auf dem [E-Learning-Portal für Zoll und Steuern](https://customs-taxation.learning.europa.eu/) (europa.eu).

#### **1.3 Nutzung des Kursplans**

Der Kursplan ermöglicht den Nutzern einen schnellen Zugriff auf die wichtigsten Kapitel des Kurses. Der Kursplan befindet sich zur bequemen Benutzung in der oberen horizontalen Symbolleiste.

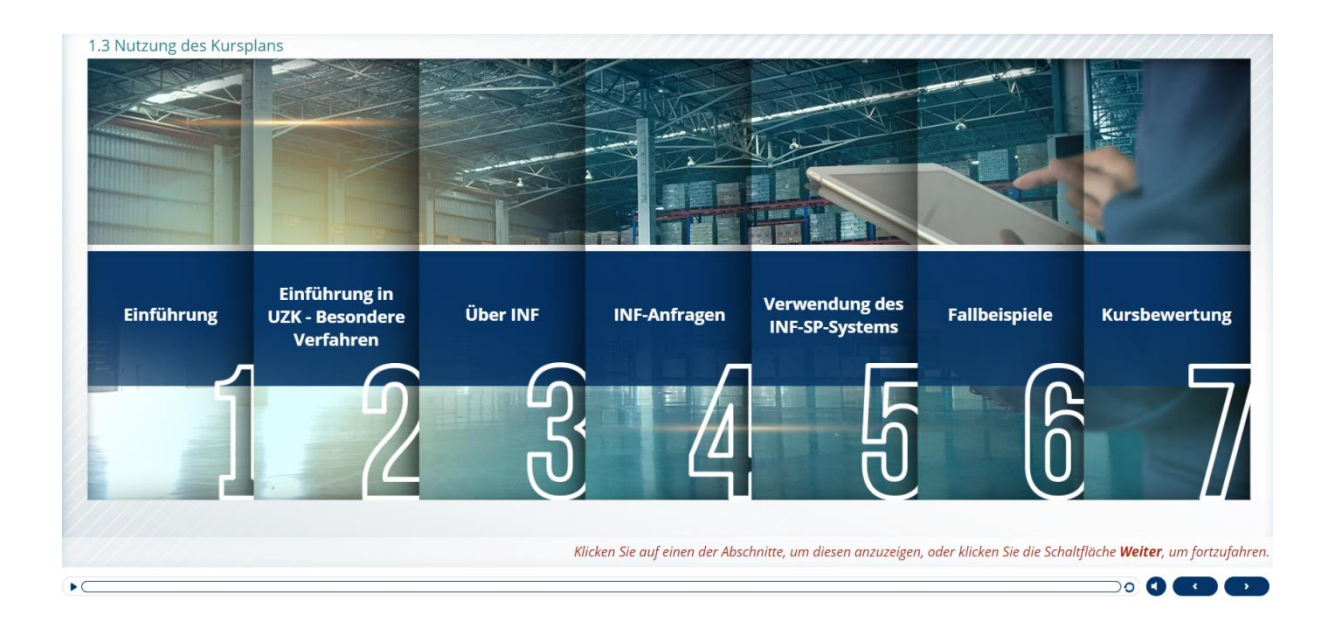

# **2. Einführung in UZK – Besondere Verfahren**

**2.1 Einführung**

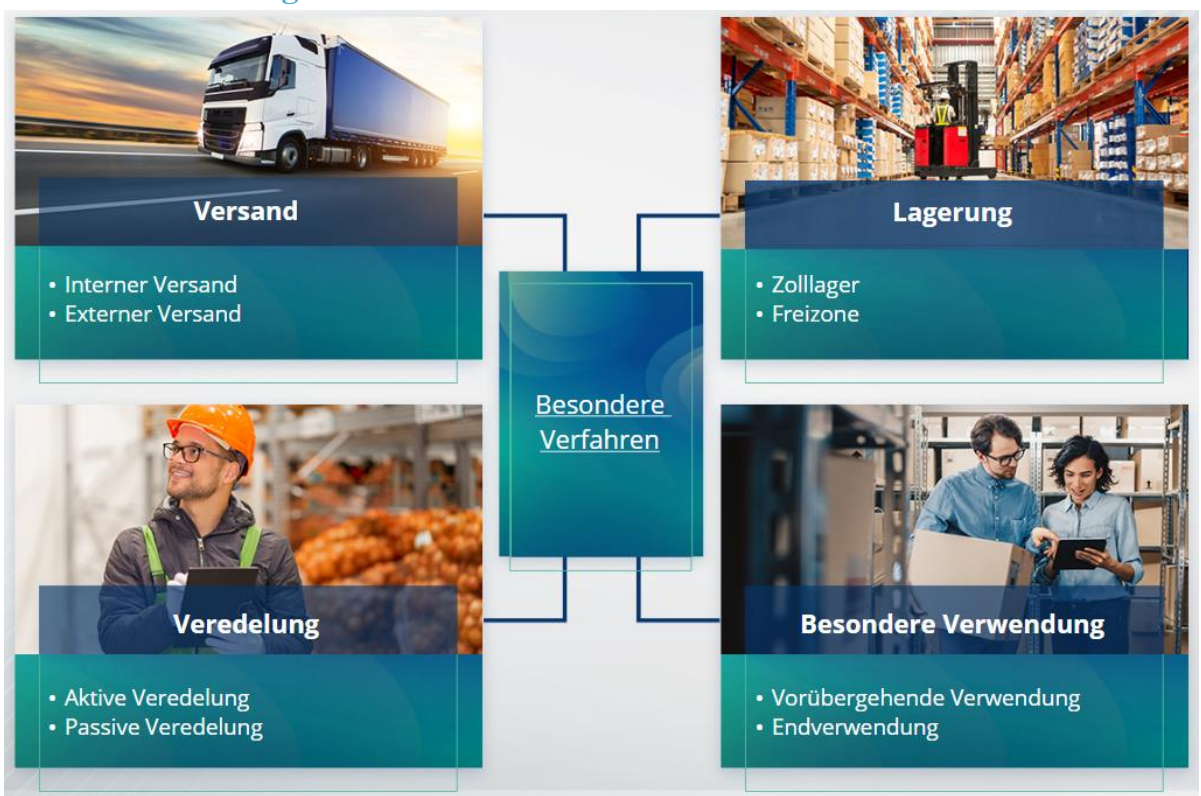

# **2.2 Was ist die aktive Veredelung?**

Bei der aktiven Veredelung werden Nicht-Unionswaren in das Zollgebiet der Union importiert, um sie unter Aussetzung der Zölle und Steuern zu veredeln. Ziel ist es, die Veredelungserzeugnisse wieder auszuführen, sie zum zollrechtlich freien Verkehr zu überlassen oder die Abfallprodukte der Veredelungserzeugnisse zu überlassen.

#### **2.3 Was ist die passive Veredelung?**

Bei der passiven Veredelung werden Unionswaren außerhalb des Zollgebiets der EU verarbeitet, um von niedrigeren Zöllen oder einer Befreiung von Abgaben zu profitieren, wenn die Waren nach der Wiedereinfuhr in das Zollgebiet der Union zum zollrechtlich freien Verkehr überlassen werden.

Nicht alle Unionswaren können in den passiven Veredelungsverkehr überführt werden. Um ungerechtfertigte finanzielle Vorteile zu vermeiden, schließt der UZK die Inanspruchnahme des Verfahrens der passiven Veredelung in Fällen aus, in denen die Waren bereits in den Genuss anderer finanzieller Vorteile wie z. B. Erlass von Einfuhrabgaben, Ausfuhrerstattungen, Zollbefreiung, ermäßigter Zollsatz oder anderer finanzieller Vorteile gekommen sind.

Es gibt außerdem einige Situationen, in denen das Verfahren der passiven Veredelung für reparierte Waren angewendet wird.

# **3. Über INF**

# **3.1 Über das INF-System**

Die Überwachungszollstelle (SCO) stellt die relevanten Datenelemente im System zur Verfügung. Wenn sich eine Zollanmeldung oder Wiederausfuhranmeldung auf einen INF bezieht, stellt die zuständige Zollbehörde die spezifischen Datenelemente im elektronischen INF-System zur Verfügung. Wenn die zuständige Zollbehörde einen Standardinformationsaustausch für Waren im aktiven Veredelungsverkehr beantragt hat, an dem nur ein Mitgliedstaat beteiligt ist, stellt die SCO die relevanten Datenelemente im System zur Verfügung.

Die Zollbehörden geben auf Anfrage des Bewilligungsinhabers aktualisierte Informationen über den INF an diesen weiter.

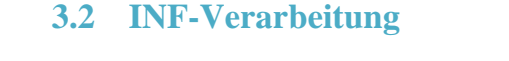

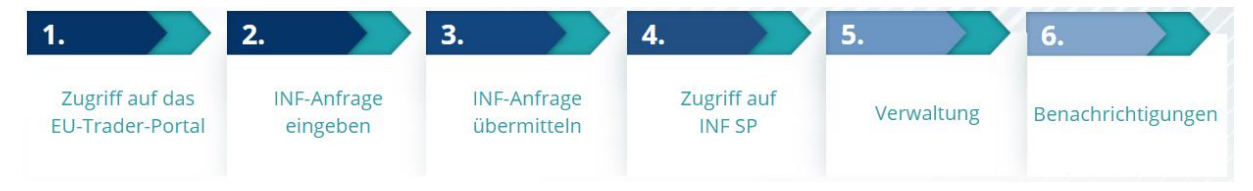

# **4. Verwendung des INF-Systems**

# **4.1 INF-SP-Anfrage erstellen**

Wenn der Wirtschaftsbeteiligte bereits eine Nummer der Bewilligung oder Anmeldung hat, wird die EORI des Inhabers oder seines Vertreters automatisch angezeigt (aus dem CDS). 99 % aller INFs wurden auf Grundlage einer INF-Anfrage des Wirtschaftsbeteiligten erstellt. Im elektronischen INF-SP-System gibt es eine technische Möglichkeit für Zollbedienstete, INF-Anfragen oder sogar einen INF direkt zu erstellen, aber diese Option wird nur sehr selten genutzt. Die Zollbedienstete verwenden die Option "INF eingeben", wenn ein INF von einem Papierformular eines Wirtschaftsbeteiligten erstellt werden muss.

Wenn Benutzereingaben Mengen überschreiten, sendet das System eine Warnmeldung, aber Benutzer können mit dem Einreichen des Formulars fortfahren. Wenn Zollbedienstete nach Einzelheiten fragen, können Wirtschaftsbeteiligte die zusätzlichen Informationen im System zur Verfügung stellen.

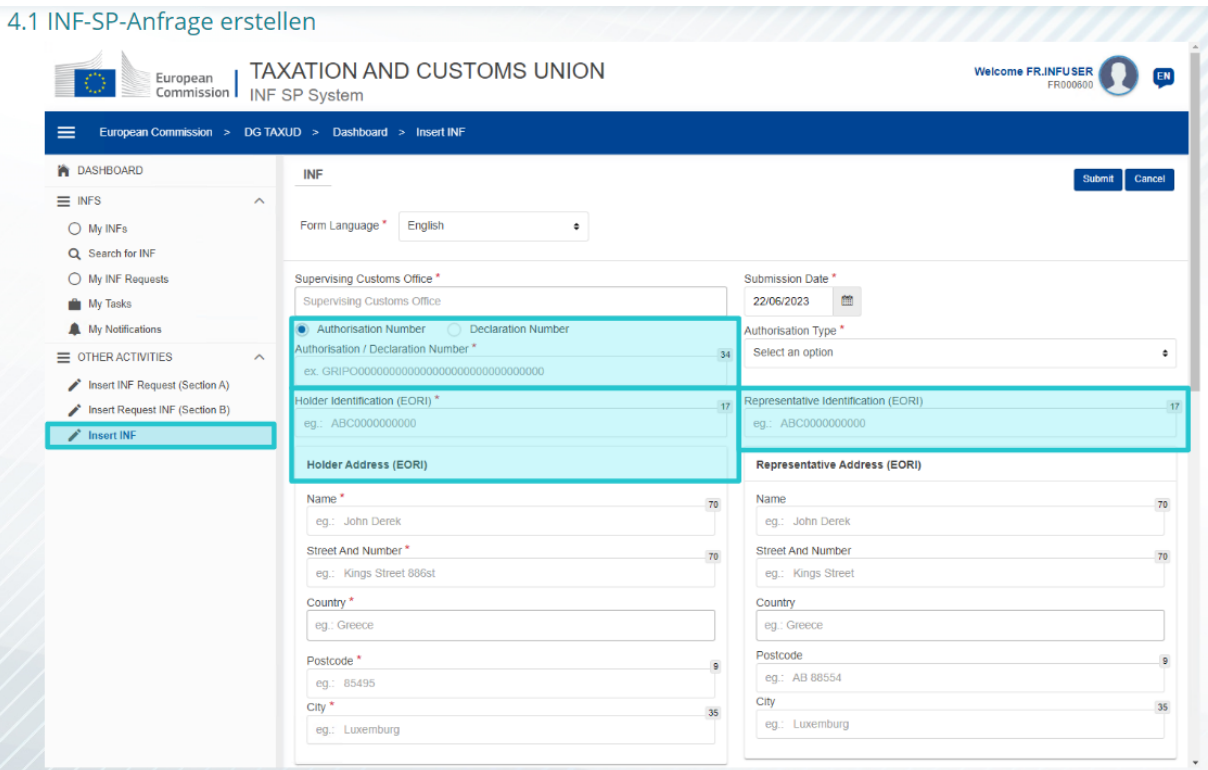

#### **4.2 INF-SP eingeben**

Nachdem der Wirtschaftsbeteiligte im EU-Trader-Portal eine INF-Anfrage erstellt hat, erhält der Zollbedienstete eine Benachrichtigung im System, um diese INF-Anfrage in das System einzugeben. Er/sie muss die beiden hier genannten Optionen nutzen.

- INF-Anfrage Abschnitt A wird für alle vier besonderen Verfahren verwendet. Diese INF-Anfrage wird vom Wirtschaftsbeteiligten erstellt und von den Zollbediensteten bearbeitet.

- INF-Anfrage Abschnitt B ist nur der Austausch von Informationen über Waren oder Erzeugnisse, und zwar nur für das IP IM/EX-Verfahren und nur, wenn nur ein Mitgliedstaat beteiligt ist. INF-Anfragen Abschnitt B sollten für die Berechnung von Abgaben oder die Registrierung von handelspolitischen Maßnahmen erstellt werden. INF-Anfragen Abschnitt B werden nicht verarbeitet.

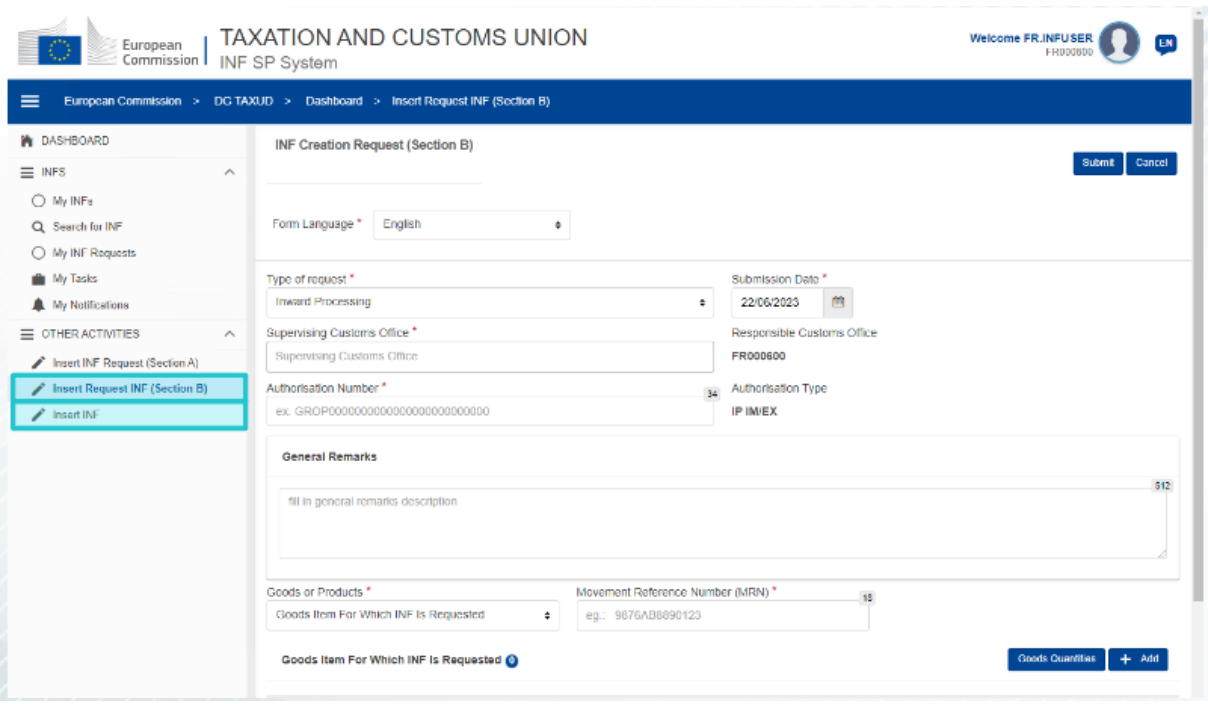

# **5. INF-Anfragen**

# **5.1 Login und Menü**

Bevor Zollbedienstete mit der Nutzung des INF-Systems beginnen, muss ihr Konto für den Zugang und die Nutzung der Anwendung vorbereitet werden.

Nach dem erfolgreichen Login gelangen Zollbedienstete auf die Dashboard-Seite.

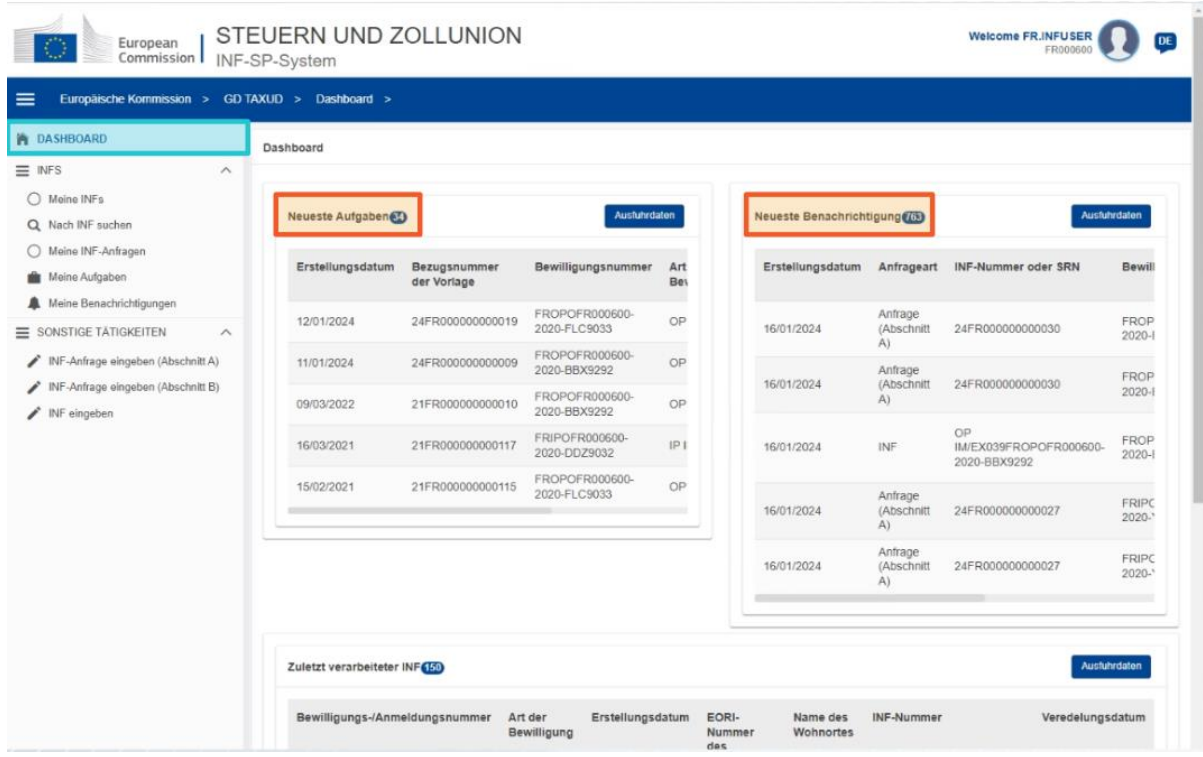

Im Abschnitt "Meine INFs" können Zollbedienstete alle INFs mit den folgenden Eigenschaften anzeigen:

"INF-Sonderverfahren: Zollbedienstete" - Hauptpunkte des Kurses p 6

- $\checkmark$  Bewilligungsnummer
- $\checkmark$  Bewilligungsart
- $\checkmark$  Erstelldatum
- $\checkmark$  EORI-Nummer des Wohnortes
- $\checkmark$  Name des Wohnortes
- $\checkmark$  INF-Nummer
- $\checkmark$  Status
- $\checkmark$  Veredelungsdatum

Er oder sie kann auch nach INFs, Aufgaben under Benachrichtigungen suchen und dabei einige Suchfilterkriterien anwenden.

Zollbedienstete können eine INF-Anfrage (Abschnitt A, Abschnitt B) erstellen oder INFs auf der Grundlage vorhandener Papierformulare von Wirtschaftsbeteiligten einfügen.

# **5.2 Rollen der EU-Zollbediensteten bei der INF-Verarbeitung**

Die wesentlichen Verarbeitungsverfahren des Systems sind: INF erstellen, INF beantragen, INF bearbeiten und INF-Informationen an den Inhaber der Bewilligung übermitteln.

Die Verwaltung des INF in den verschiedenen Zollstellen lässt sich für die INF-Typen wie folgt zusammenfassen:

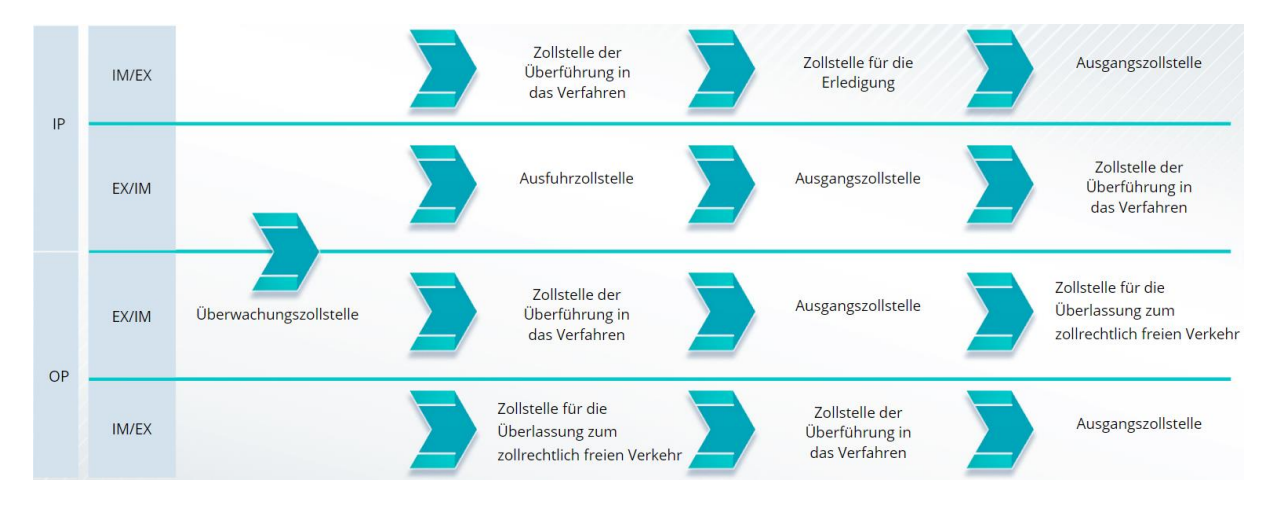

#### **5.3 INF-SP-Management**

Auf der INF-Seite können Sie nach INF-Anfragen suchen, diese ändern, annullieren, als PDF ausdrucken sowie die Funktionen und alle mit der Anfrage verbundenen Informationen anzuzeigen.

# **5.4 INF-SP-Verfahren**

Basierend auf der Bewilligungsart kann das System für ein INF die folgenden Optionen darstellen.

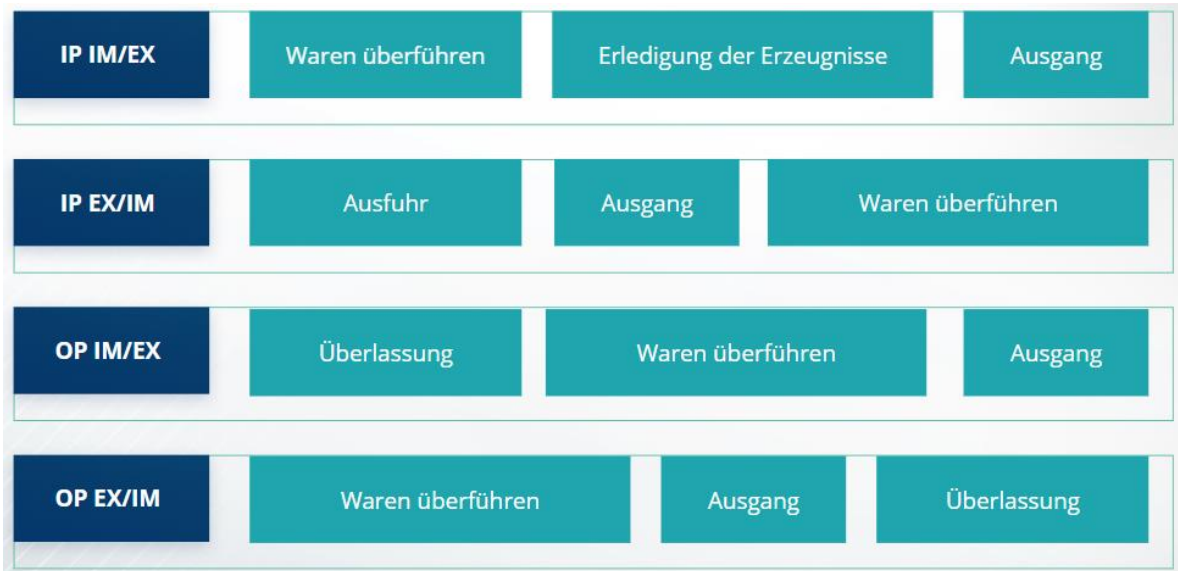

Weitere Details zum EU-Trader-Portal, einschließlich Informationen zum Zugang, finden Sie auf der Website EUROPA: https://taxation-customs.ec.europa.eu/online-services/onlineservices-and-databases-customs/eu-customs-trader-portal

Bitte ziehen Sie auch weitere UZK-E-Learning-Module zurate, um mehr über das Konzept "Besondere Verfahren" zu erfahren.

[https://ec.europa.eu/taxation\\_customs/eu-training\\_en](https://ec.europa.eu/taxation_customs/eu-training_en)

*Bitte beachten Sie, dass dies eine kurze und praktische Zusammenfassung der wichtigsten Kursinformationen ist.* 

*Als verbindlich gelten nur die im Amtsblatt der Europäischen Union veröffentlichten Rechtsvorschriften der Europäischen Union. Die Kommission übernimmt keinerlei Verantwortung oder Haftung im Hinblick auf die Schulung.* 

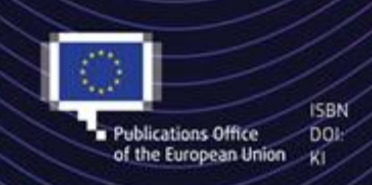

C European Union, 2023

Reuse of this document is allowed, provided appropriate credit is given and any changes are indicated (Creative Commons Attribution 4.0 International license). For any use or reproduction of elements that are not owned by the EU, permission may need to be sought directly from the respective right holders. All images C European Union, unless otherwise stated - all rights reserved.

"INF-Sonderverfahren: Zollbedienstete" - Hauptpunkte des Kurses p 8